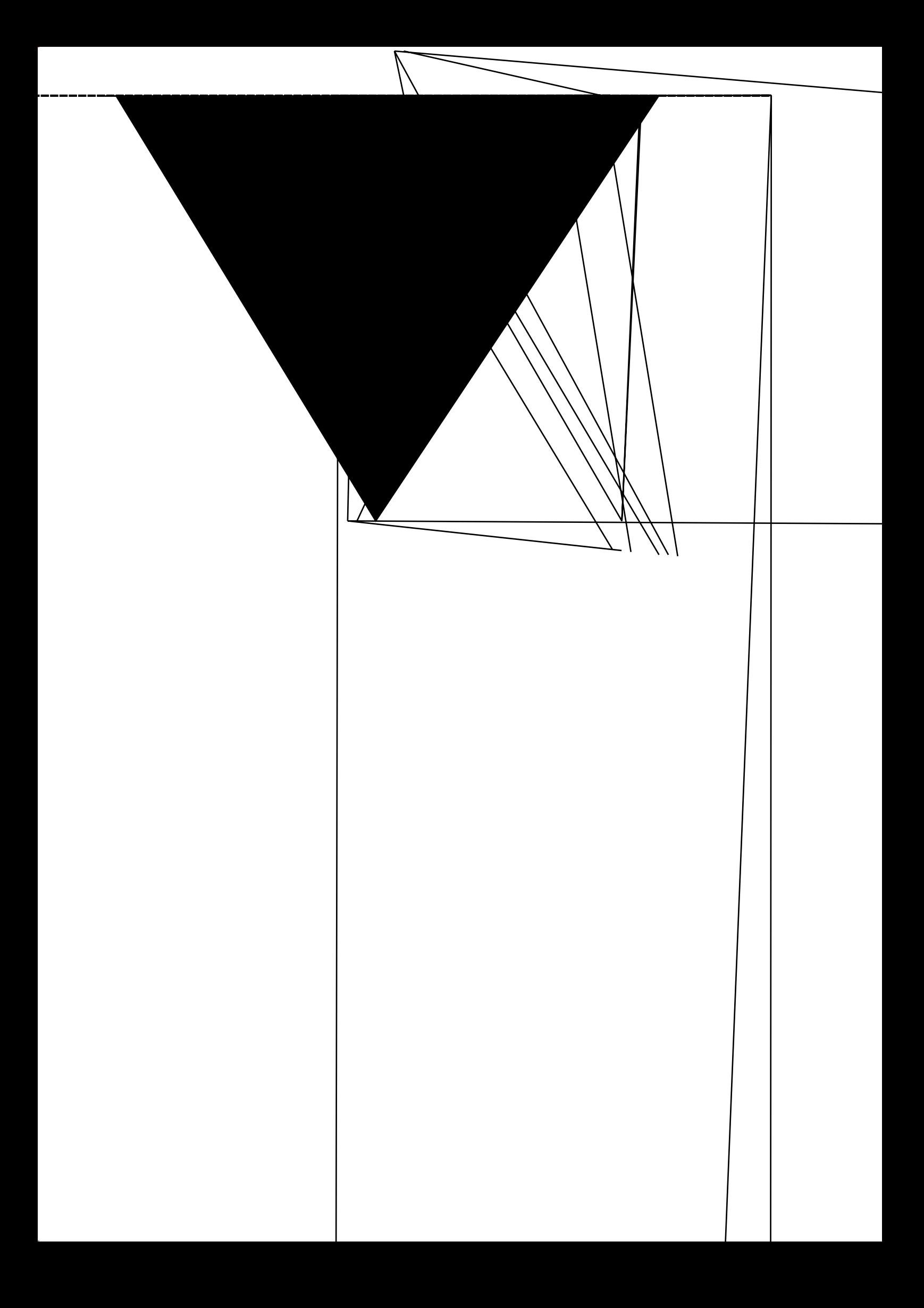

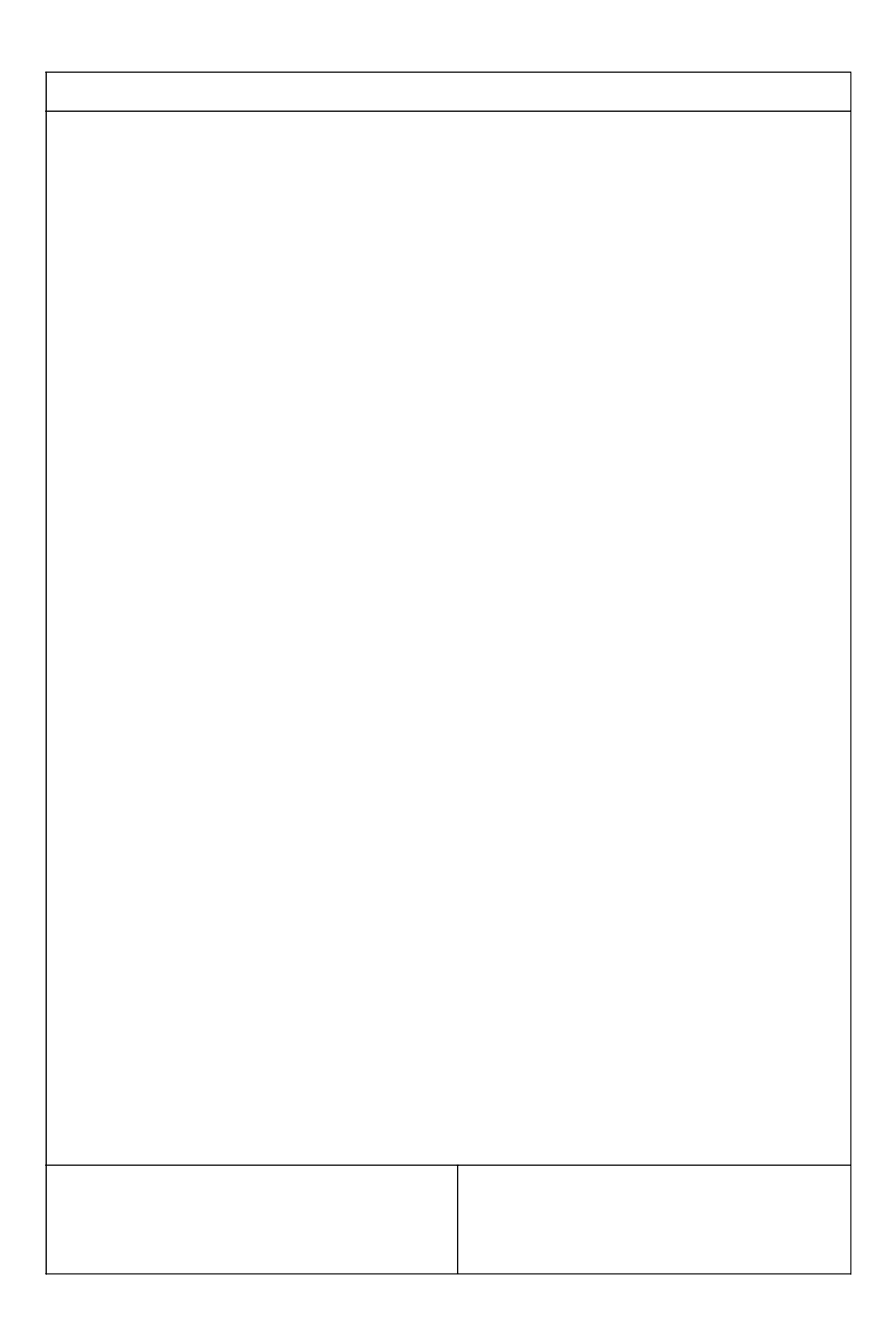

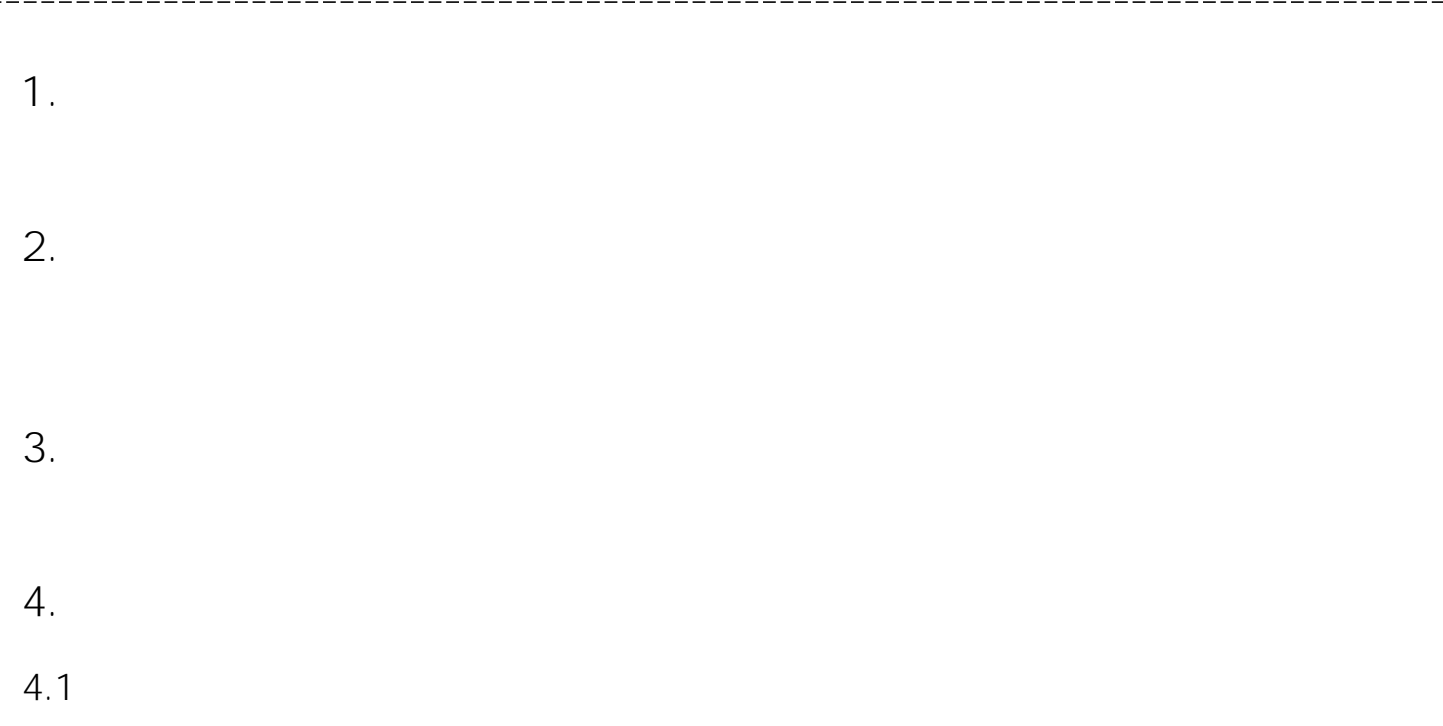

**4.2**

 $- - - - - -$ 

新建  $\times$ LCPU 系列(S):  $\overline{\phantom{a}}$ 机型(T): L06/L06-P  $\overline{\phantom{0}}$ 简单工程  $\left| \cdot \right|$ 工程类型(P): □ 使用标签(L) 梯形图  $\boxed{\blacksquare}$ 程序语言(G): 确定 取消

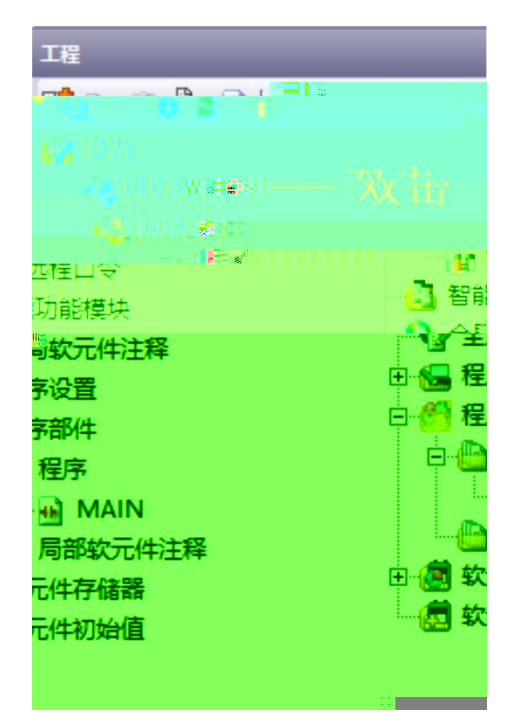

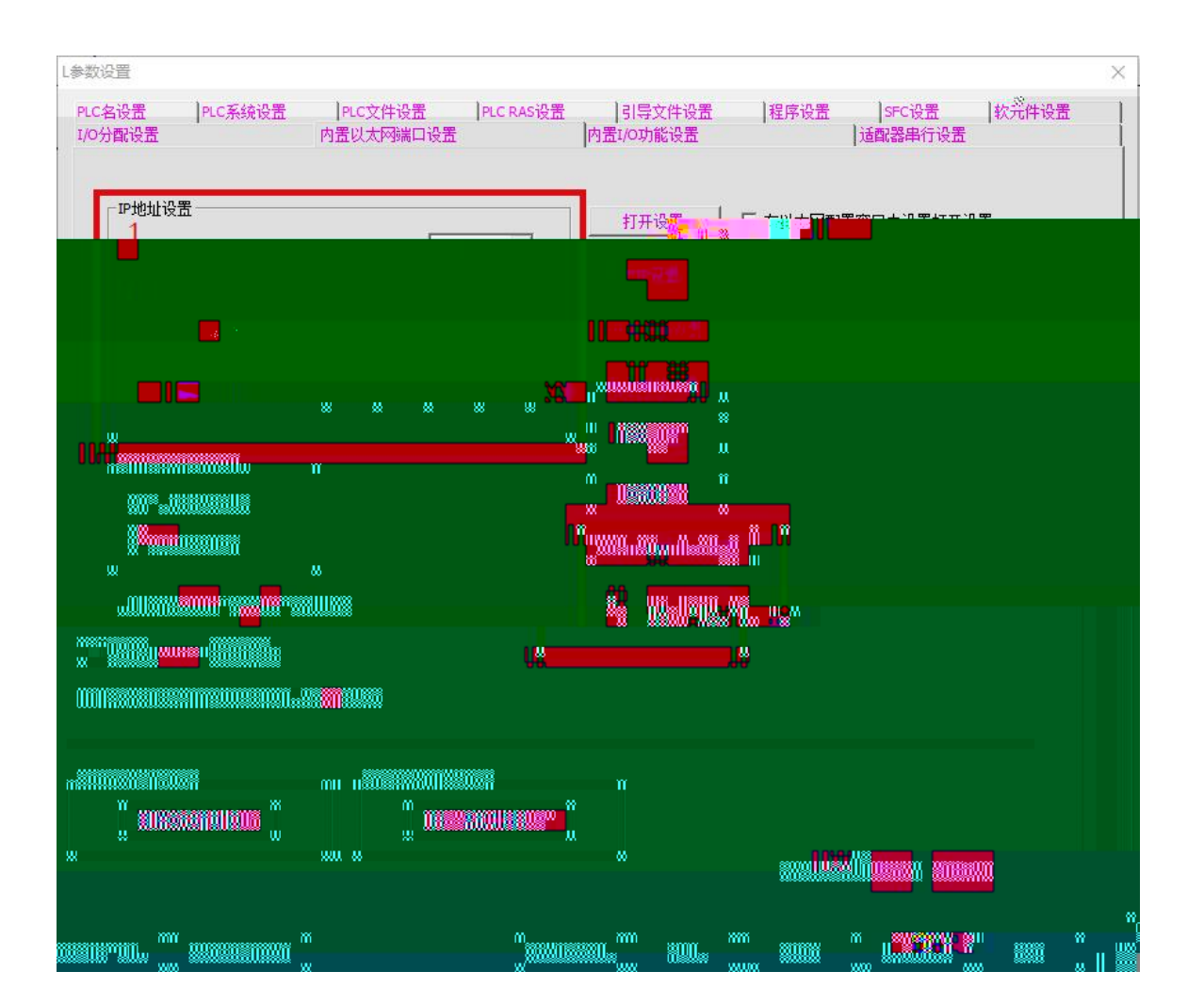

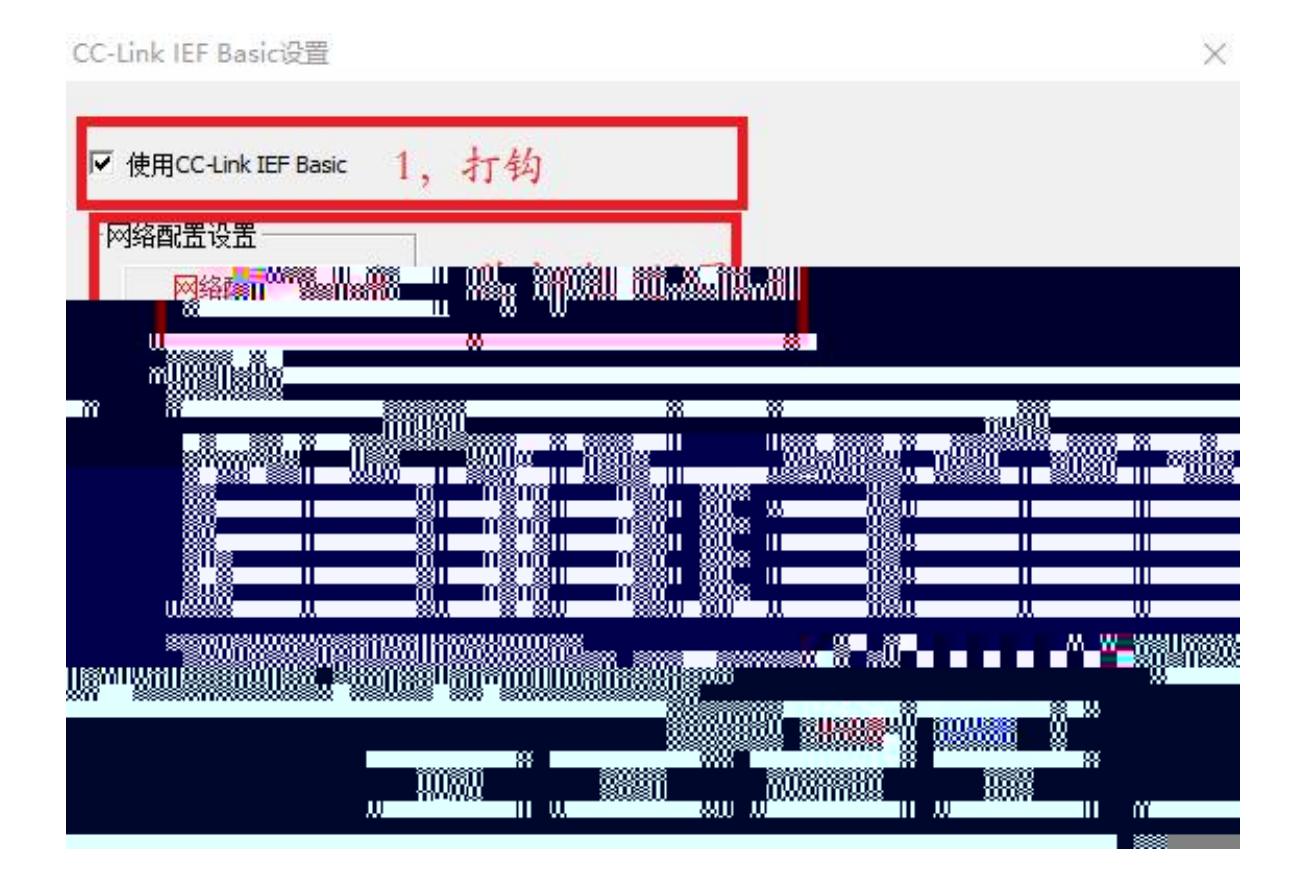

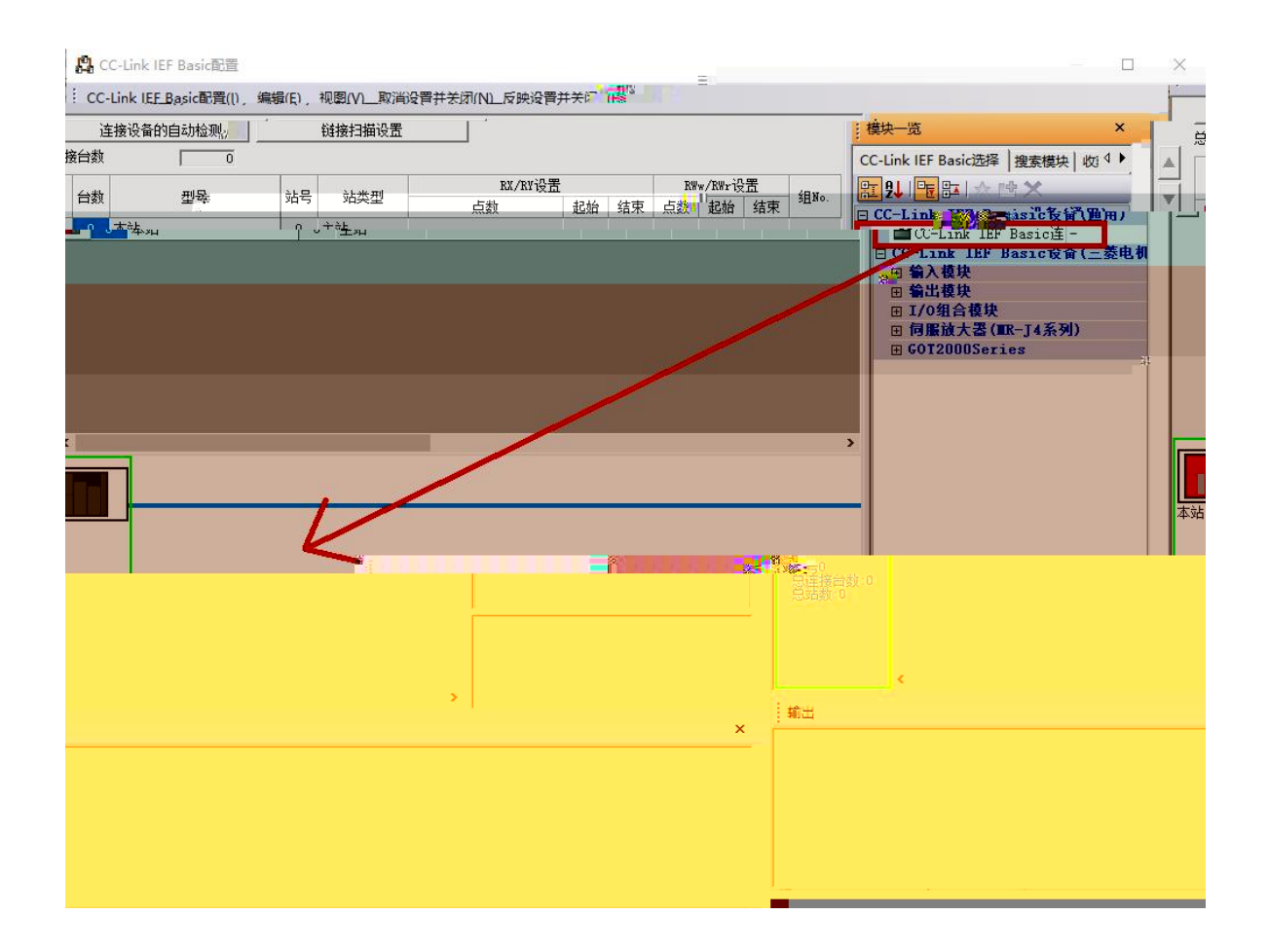

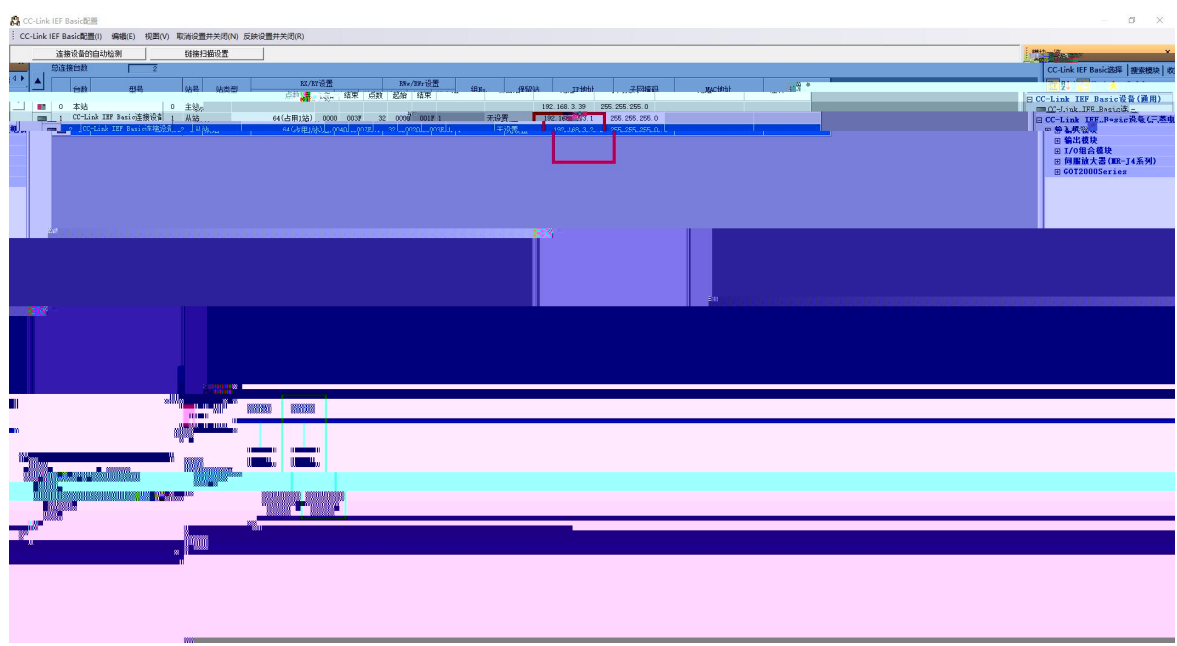

## CC-Link IEF Basic设置  $\times$ ▽ 使用CC-Link IEF Basic 网络配置设置 网络配置设置 刷新设置 链接侧 CPU侧 软元件名 点数 起始 结束 软元件名 点数 起始 结束  $0000$  $\begin{array}{|c|c|c|}\hline \text{00001} & \text{9007F} \\ \hline \text{00001} & \text{8} & \text{007F} \\ \hline \end{array}$ RX 128 128 0100 017F X ↔  $\cdot$ RY 128 128 0100 017F ¥ ٠ RWr 64 0000 003F W 64 000500 00053F  $\overline{\phantom{0}}$ 64 0000 **OO3F** w 64 000600 00063F **RWw** ٠ 首先请在网络配置设置中确定从站。<br>点数因从站的占用点数而更改,因此请在执行更改时重新修改内容。 必须设置(未设置 / 已设置 ) 检查 默认 设置结束 取消

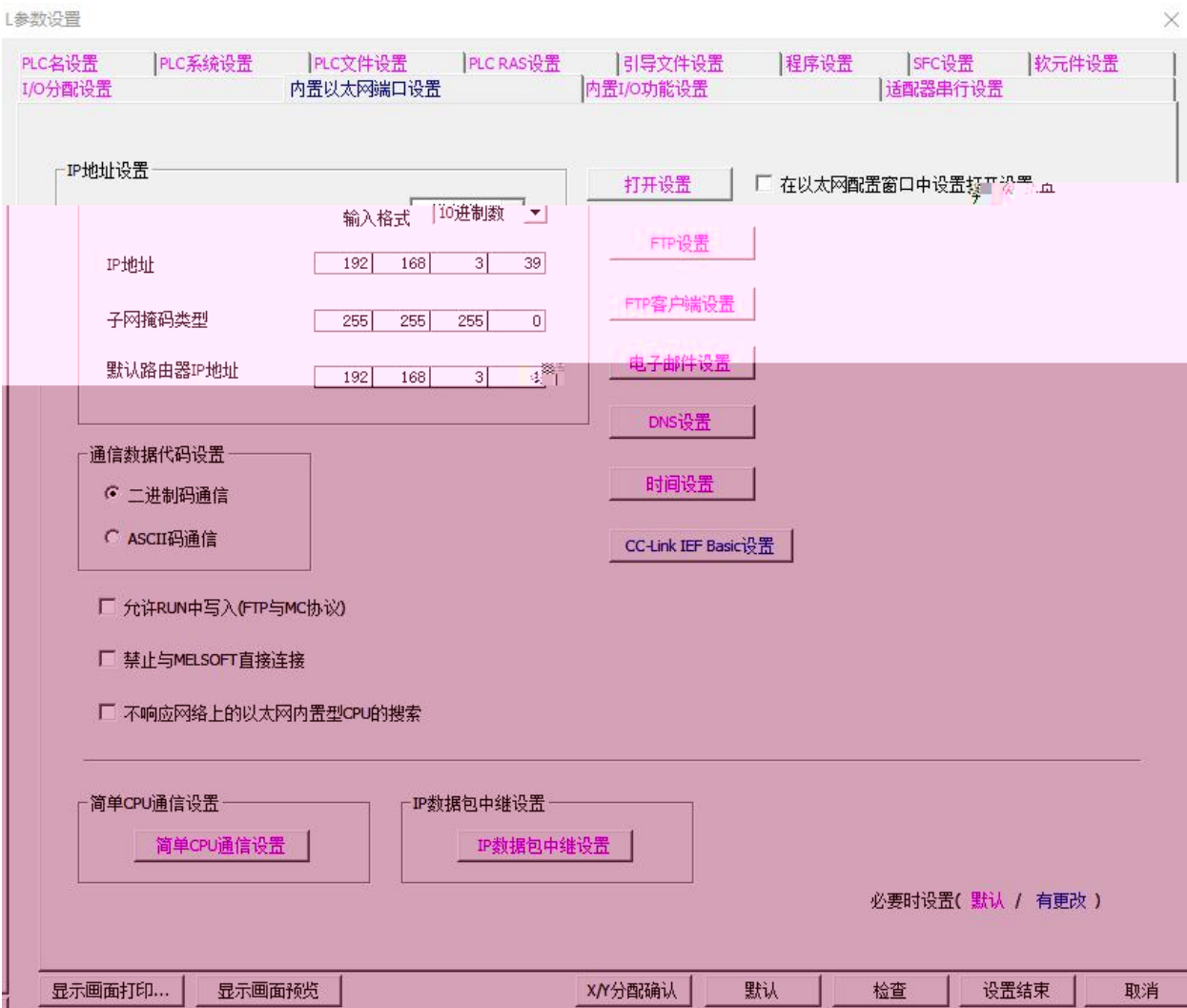

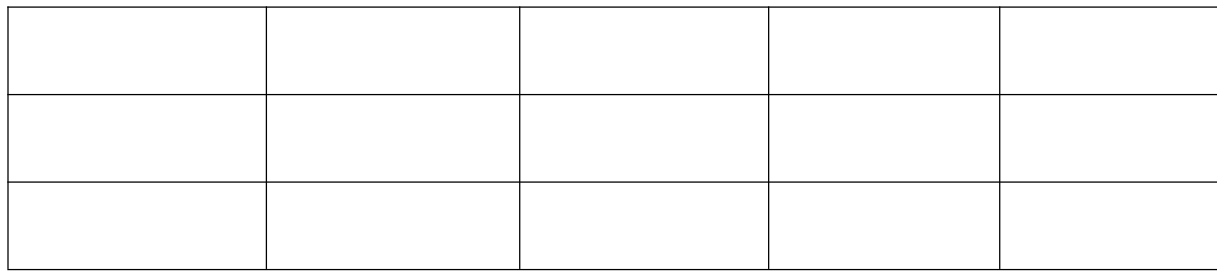

L参数设置

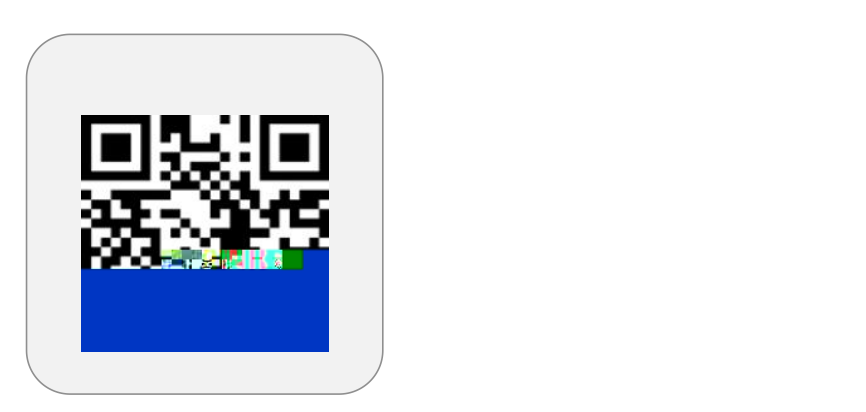

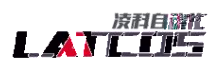

List and Basic

daniel straight

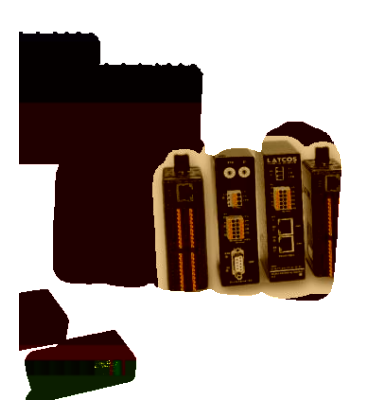

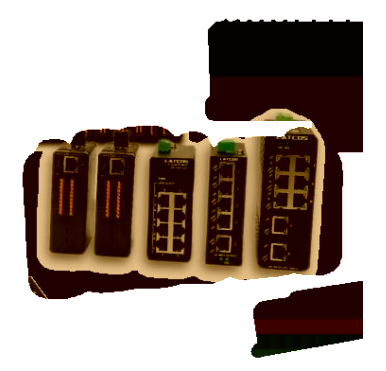

**0510-85888030 3 7 701**